## **CROA Soirée visuel assisté chez Alban – Mardi 22 Mars 2022**

Merci à Alban qui nous a gentiment accueilli chez lui.

Petite séance du groupe Visuel Assisté , où nous avons pu voir la mise en station, les détails à ne pas oublier... et 4 objets à observer : M42, Alnitak-la flamme et la tête de cheval (avec une belle rayure provoquée par un satellite starlink), le cannibale M51 et le Triplet du lion. Après une petite collation, sauvegarde de la prise de vue du Triplet en TIFF-un processed pour traitement très rapide avec GIMP.

Matériel utilisé : lunette 102/420 sur monture IOPTRON EQ30PRO. Caméra ATIK lgiciel Infinity

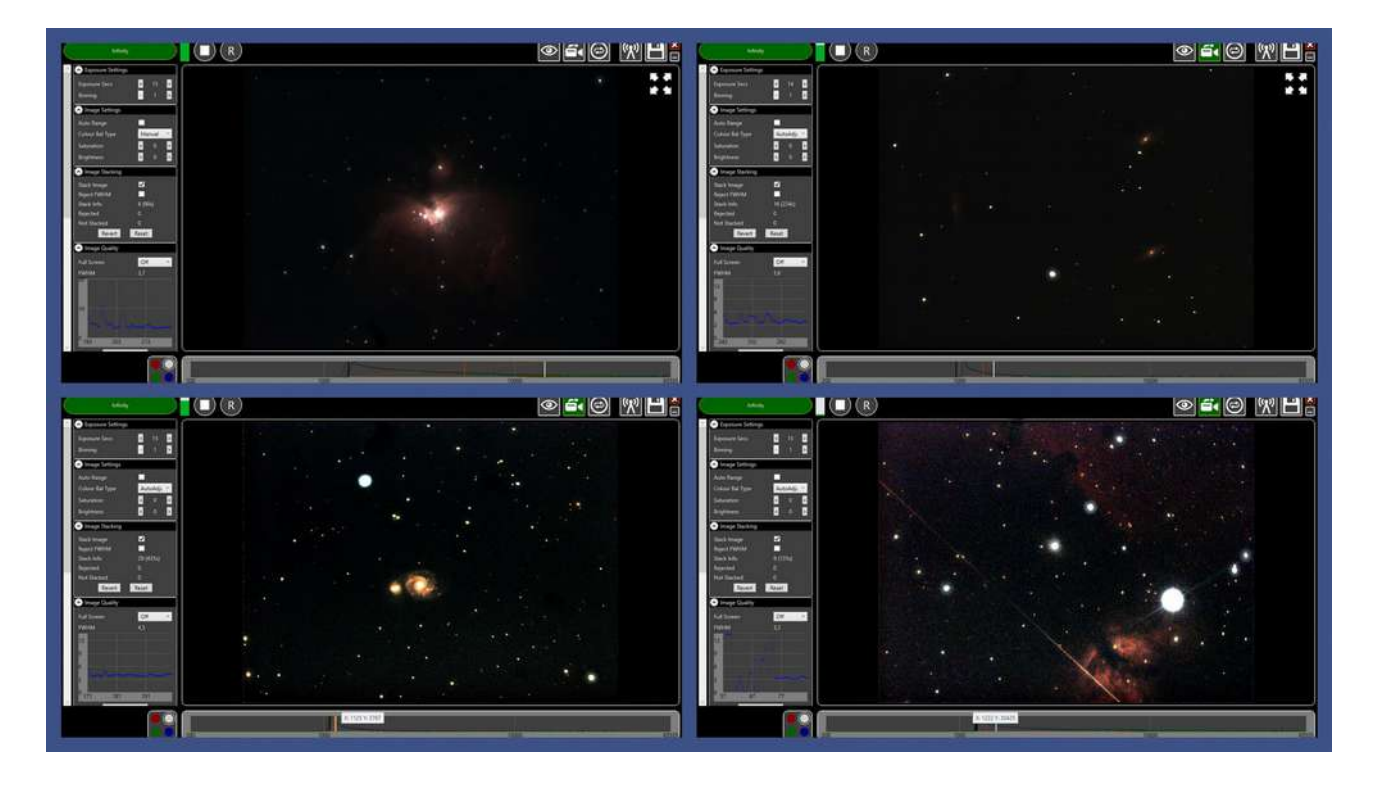

La soirée étant consacrée à la technique du visuel Assisté c'est l'occasion pour Christian LABORDE de nous faire découvrir l'Evscope, instrument dédié à cette technique.

Un sac à dos de 9,5 kg avec tout dedans ! le tripode, le tube et sa monture, une trousse d'accessoire et quelques pochettes bien positionnées pour ajouter quelques objets personnels. Un équipement parfaitement nomade qui permet de pouvoir observer en toutes circonstance et sans devoir remplir un coffre de voiture…

Arrivée sur le spot d'observation chez Alban, installation (mise à niveau) du tripode supportant l'Evscope, positionnement de l'ensemble tube/monture sur le tripode et allumage de l'Evscope. Le réseau WIFI de l'instrument se génère automatiquement… Je connecte mon smartphone au réseau WIFI et lance l'app…

Une fois connecté, j'incline grâce au joystick de l'app le tube a environ 45° et lance la reconnaissance du ciel. Après quelque seconde, j'ai la confirmation que la reconnaissance du ciel est « réussie » !

Voilà ! en 1 minute et demie montre en main, la mise en station est finie et je peux alors choisir ma première cible !

Ce sera M51, pas très loin de la « queue de la casserole ». En quelques secondes, l'Evscope se positionne sur la cible avec un précision diabolique…

Pour un meilleur confort d'observation, je connecte mon Ipad sur le réseau WIFI de l'Evscope et lance aussi l'app sur l'IPad…

Je suis ainsi « Opérateur » avec mon smart phone et « Observateur » sur mon Ipad. Ceci tout simplement parce que mon Ipad n'est pas équipé d'une carte SIM. Il ne peut donc pas se géo localiser tout seul…

Voici **M51** qui apparaît et le résultat après seulement 10 mn de pointage sur la cible :

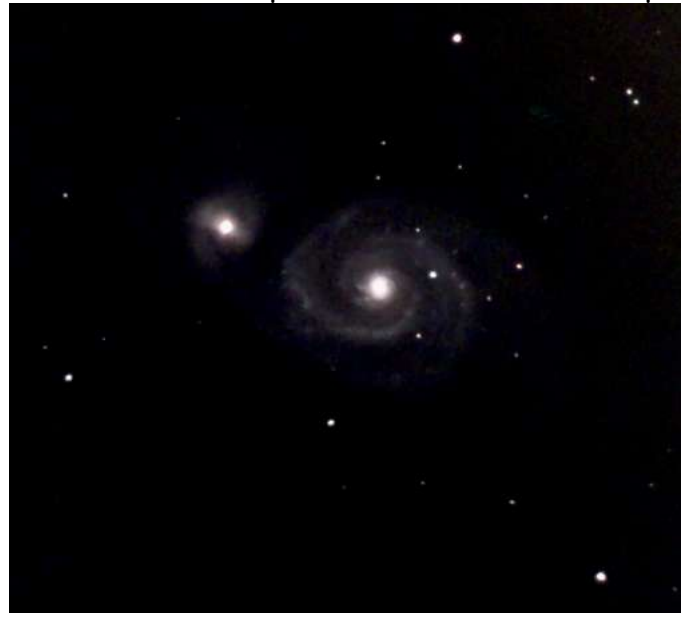

Puis les cibles se succèdent :

M97 après 25 mn de pose :

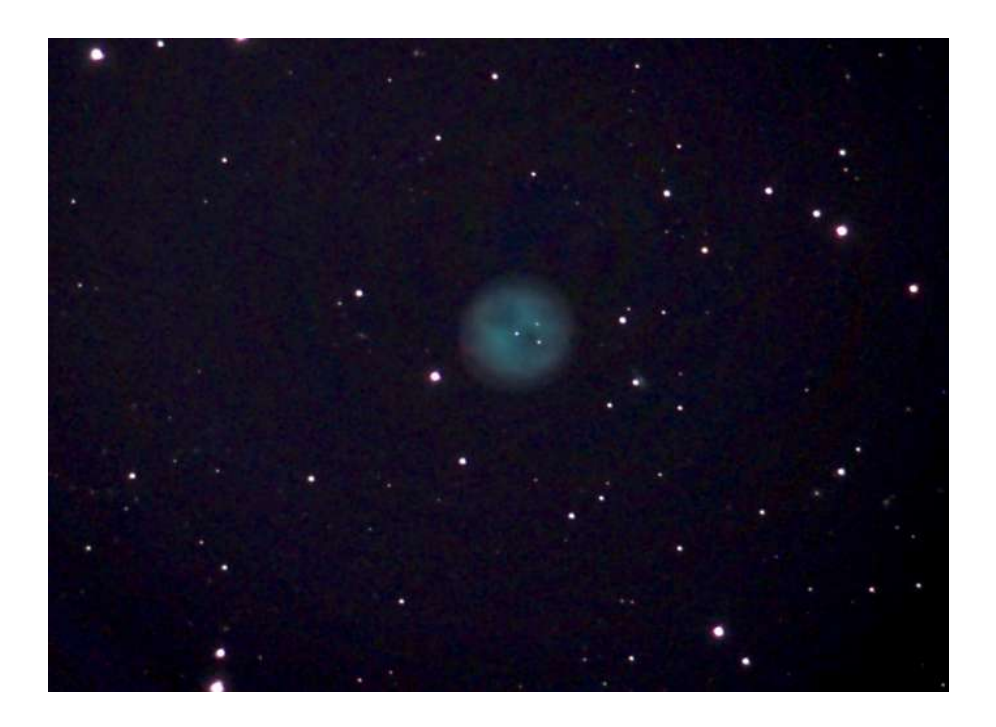

**NGC2392** après 15 mn de pose :

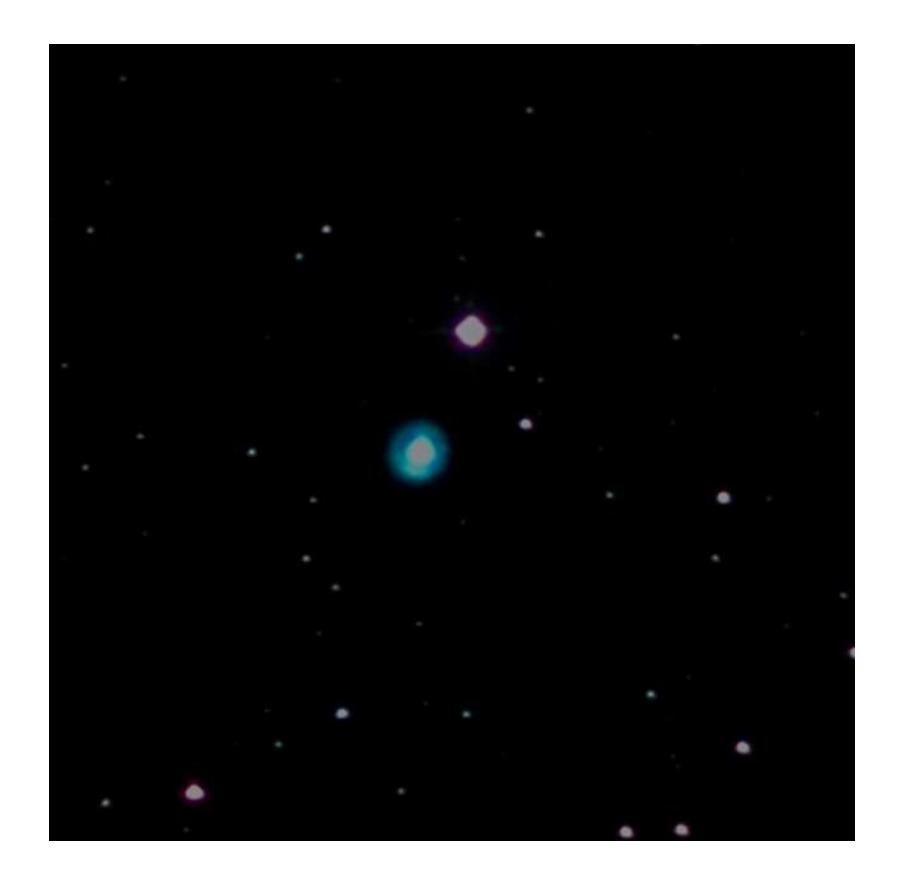

Pendant ce temps, Alban lui, a dû refaire 2 fois sa mise en station, mais grâce à son expérience, il parvient à lancer son observation VA sans problème.

Pour finir NGC 4565 que je laisse en objet pointé pendant qu'Alban nous offre le verre de l'amitié ! Voilà le résultat après 35 mn de pose.

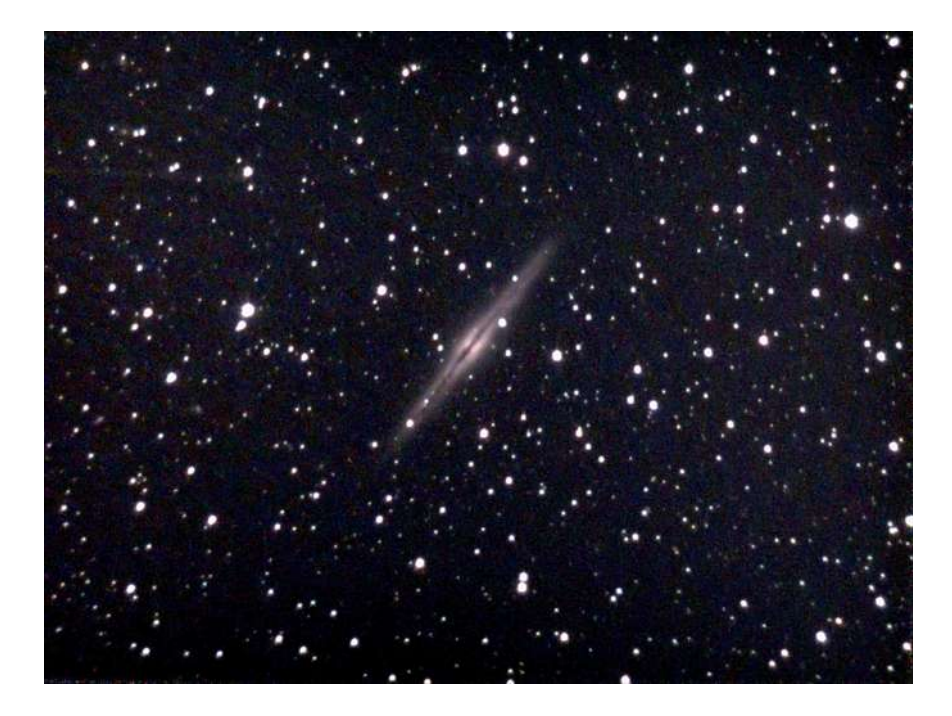